## Электронный журнал учета данных текущего и рубежного контроля.

## Назначение преподавателей на курс

Костюк Андрей Иванович aikostyuk@sfedu.ru

Преподаватель, создавший курс, автоматически получает в нем роль **Лектор курса** и может зачислять в курс других лекторов курса, преподавателей практических (лабораторных занятий), студентов:

- 1. Открыть курс.
- 2. Выбрать **Настройки Управление курсом Пользователи Записанные на курс пользователи**.
- 3. Нажать кнопку **Запись пользователей на курс**.

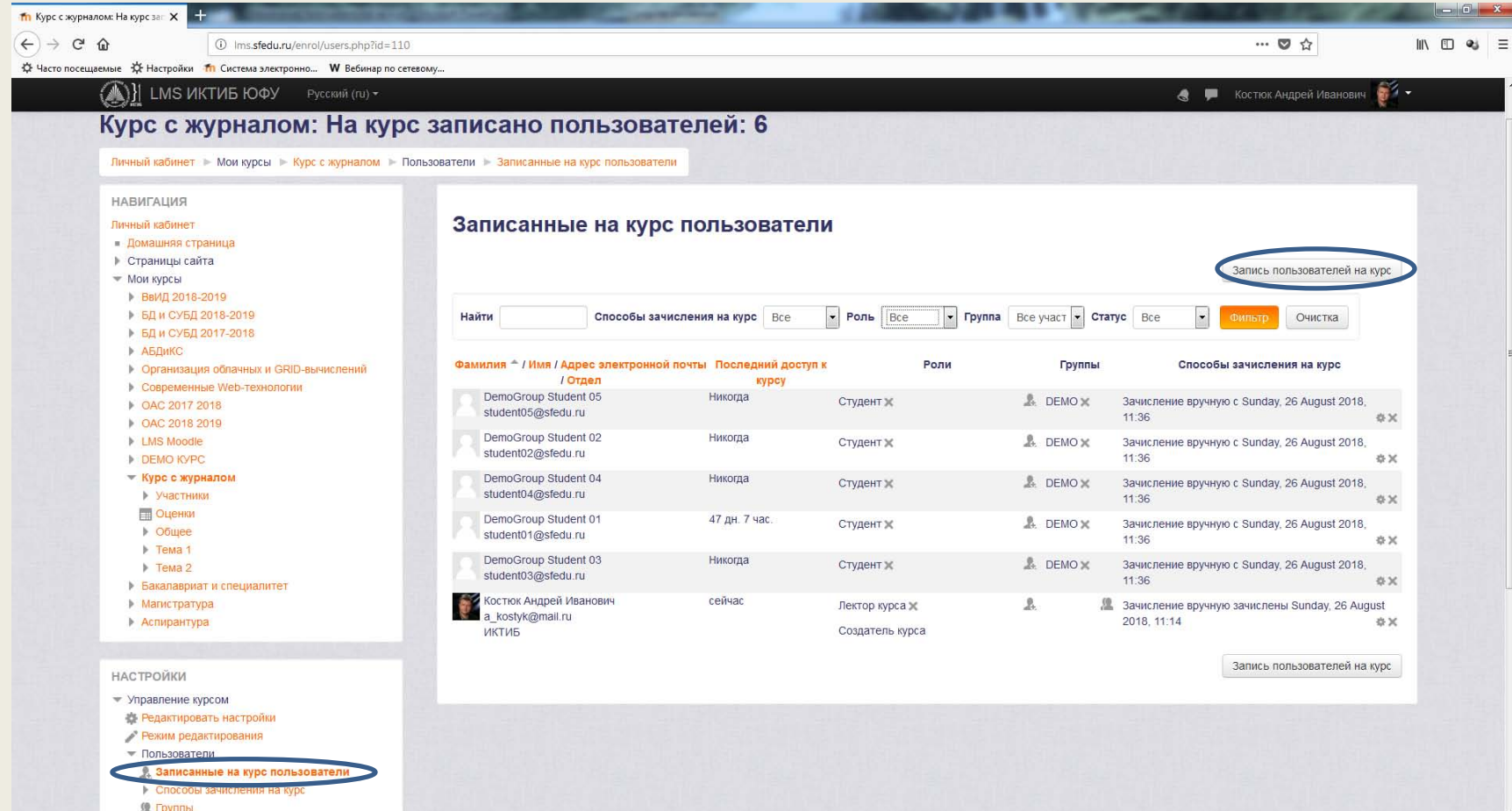

- 4. В пункте **Назначить роли** Выбрать необходимую роль из списка.
- 5. В пункте **Настройка зачисления на курс** ввести фамилию или e-mail записываемого лица и нажать **Поиск**.
- 6. Выбрать нужного пользователя из списка найденных и нажать кнопку **Записать**.
- 7. При необходимости повторить пункты 4-6 и нажать кнопку **Окончание записи пользователей**.

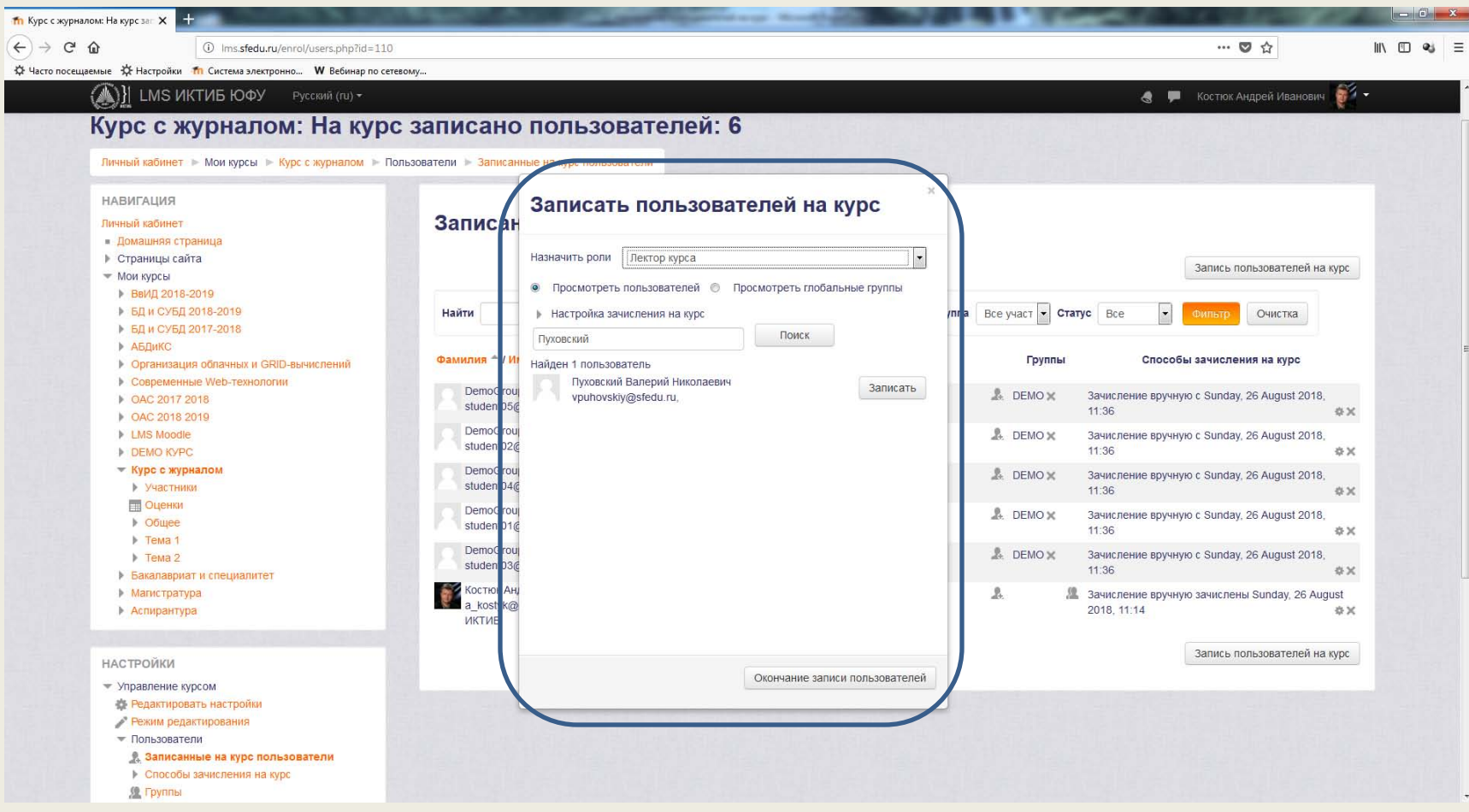